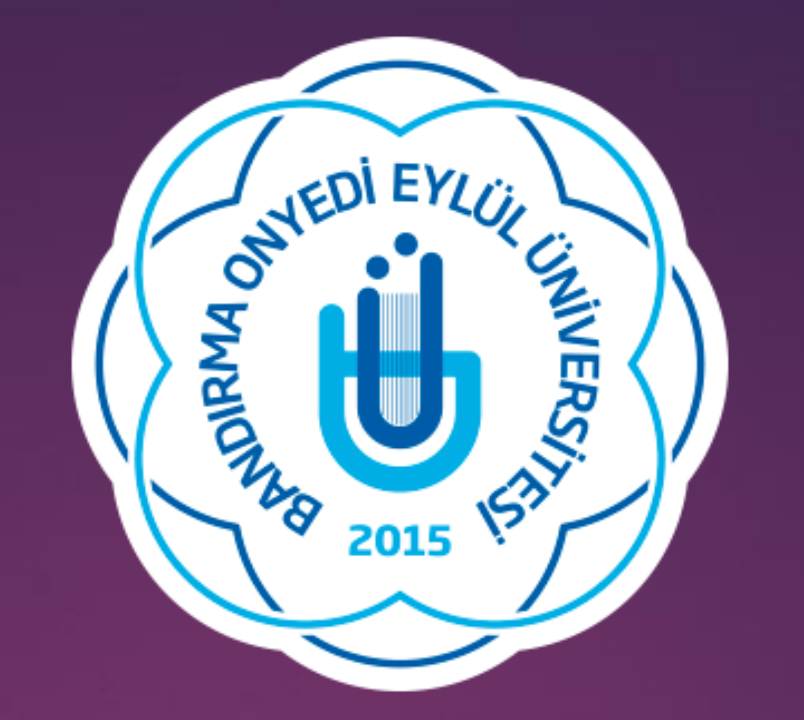

# **BANDIRMA ONYEDİ EYLÜL ÜNİVERSİTESİ**

# Sağlık Bilimleri Enstitüsü Müdürlüğü

Tez Üst Veri Giriş Kılavuzu

### **Tez Veri Giriş Formunun Doldurulması**

- ➢ Tez Merkezine https://tez.yok.gov.tr/UlusalTezMerkezi/ adresinden E-devlet şifresi ile giriş yapabilirsiniz.
- ➢ Üye girişi, E-devlet sistemine girildikten sonra arama kısmına "Tez Merkezi" yazılarak da yapılabilir.
- ➢ E-devlet hesabında telefon ve e-posta adresleri tanımlanmamış ve aktivite edilmemişse Tez Merkezine giriş yapılamamaktadır. Önce E-devlet hesabınızdan bu işlemleri gerçekleştiriniz.
- ➢ Üye girişi yapıldıktan sonra açılan sayfada "Tez Üst Veri Giriş Formu" yazısına tıklayınız. Bu sayfada okumakta olduğunuz Lisansüstü Eğitim Bilgileriniz gözükecektir. Kayıtlı olduğunuz öğrenim bilgisi satırının sonunda Tez Girişi sütununun altındaki Tıklayınız yazısına tıklayarak açılan Tez Giriş Formu doldurunuz.
- ➢ Doldurulması zorunlu alanlar (\*)ile işaretlenmiştir.
- ➢ Dil:Tezin yazıldığı dil seç ilmelidir.

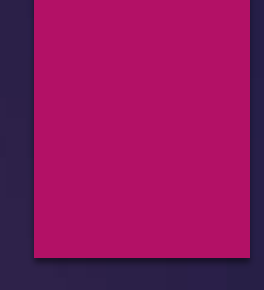

➢ Tez Adı (Özgün): Tezinizin adının girilmesi gerekmektedir.

➢ Tez Adı (Çeviri): Tez adının İngilizce çevirisi yazılmalıdır.

- ➢ Konu; Konu ekle butonuna basılarak sisteme daha önceden tanımlanmış konu başlıklarından tezin konusu seçilmelidir. Eğer tez konusu birden fazla başlığı ilgilendiriyorsa ilgili tüm konular konu ekle butonu kullanılarak eklenmelidir.
- ➢ Tez Türü:Yüksek Lisans /Doktora
- $\triangleright$  Yıl: İçinde bulunulan yıl seçilmelidir.
- Sayfa: 0 (Sifir) seçilmelidir. Tez tamamlandıktan sonra bu kısma yazılan tezin sayfa sayısı yazılmalıdır.
- ➢ Danışman Adı Soyadı: Seçiniz butonuna basılarak danışmanın adı soyadı yazılarak arama yapılmalıdır.
- ➢ Çıkan listeden danışman bulunun seçilmelidir.

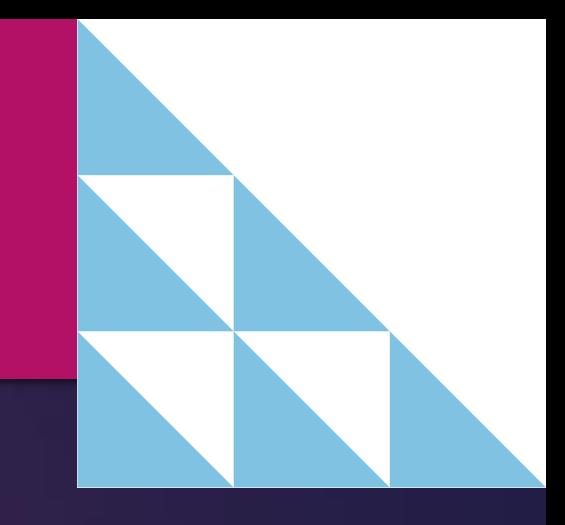

## **Tez Veri Giriş Formunun Doldurulması**

- ➢ Türkçe Özet ve İngilizce Özet: Tez henüz yazılmadığı için bu kısma "daha sonra doldurulacaktır" ibaresi yazılmalıdır.
- ➢ Tüm zorunlu alanlar doldurulduktan sonra "Kaydet" butonuna basılarak Tez Veri Girişi tamamlanır.
- ➢ Sistem veri girişi yapılan tez için bir referans numarası belirler.
- ➢ Daha sonra girilen bilgilerde değişiklik yapılmak istenirse (Danışman değişikliği, tez adı değişikliği, sayfa numarası vs.) sisteme giriş yapıldıktan sonra Tezlerim sekmesi tıklanarak referans numarasından tez veri giriş formuna ulaşabilirsiniz.

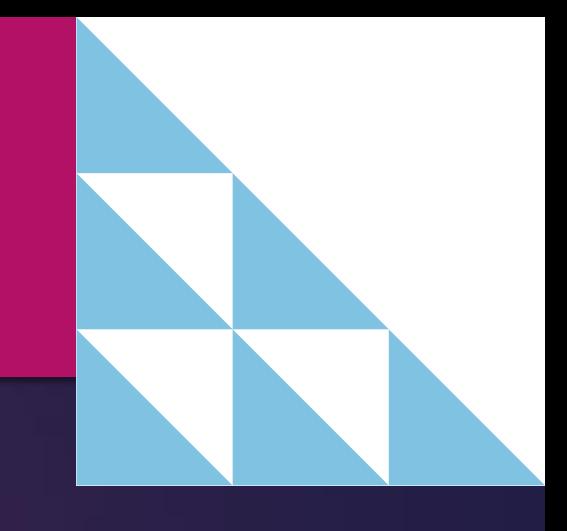

## **Tez Veri Giriş Formunun Doldurulması**

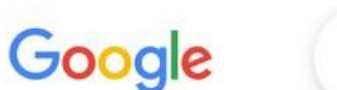

### $\times$   $\blacksquare$  $Q$ ulusal tez merkezi  $\circledcirc$  Haritalar **国 Haberler A** Görseller ▶ Videolar Q Tümü : Daha fazla Araclar Yaklaşık 3.260.000 sonuç bulundu (0,24 saniye) Ulusal Tez Merkezi Ò mez.yok.gov.tr Ulusal Tez Merkezi | Anasayfa Yükseköğretim Kurulu Tez Merkezi'nd ununan basılı bütün tezleri tarayarak, üye olduktan ininli to zlore to un weum (pdf) olarak erişebilirisiniz. **Bize Ulaşın** Enstitü ve/veya kurumumuzun onay işleminden sonra tez veri ... *İstatistikler* Yükseköğretim Kurulu Tez Merkezi'nde bulunan basılı bütün tezleri ... "Tez Yayımlama İzin Belgesi"ni Yükseköğretim Kurulu Tez Merkezi'nde bulunan basılı bütün tezleri ...

### **SSS**

Tez Merkezinde yapılacak veri giriş kontrollerinde, YÖK'e ...

yok.gov.tr alanından daha fazla sonuç »

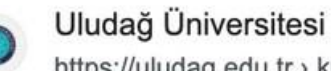

https://uludag.edu.tr > kutuphane > konu > view :

### YÖK Tez Merkezi (Yurtiçi Tezler) - Bursa

Yazarları tarafından erişimine izin verilen tezler (BUÜ ya da başka üniversitelerde yapılmış) Ulusal Tez Merkezinde herkese açıktır. YÖK Tez Merkezinden tez ...

 $\frac{0.0.0}{0.0.0}$ ක

Oturum açın

Güvenli Arama

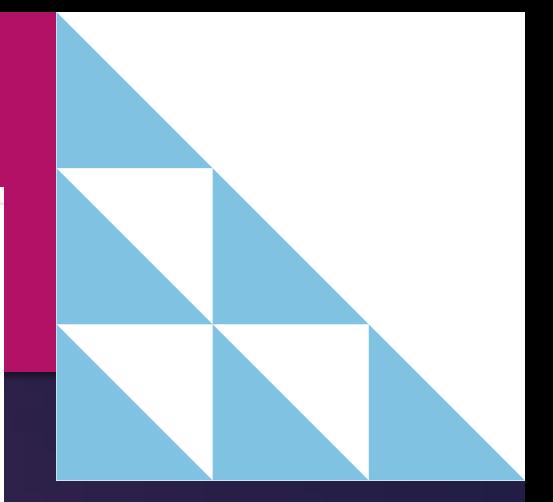

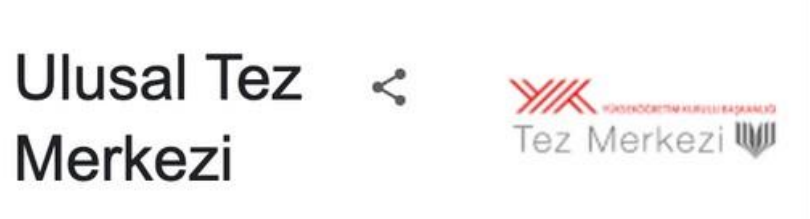

YÖK Ulusal Tez Merkezi, Türkiye'de hazırlanmış lisansüstü tezlerin toplanması, düzenlenmesi ve elektronik ortamda erişime açılması hizmetlerini yürüten merkez. Yükseköğretim Kurulu Başkanlığı'na bağlıdır. Vikipedi

Geri Bildirim

Bu bilgi paneli için hak talebinde bulunun

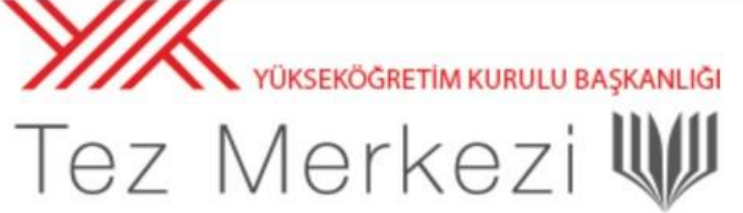

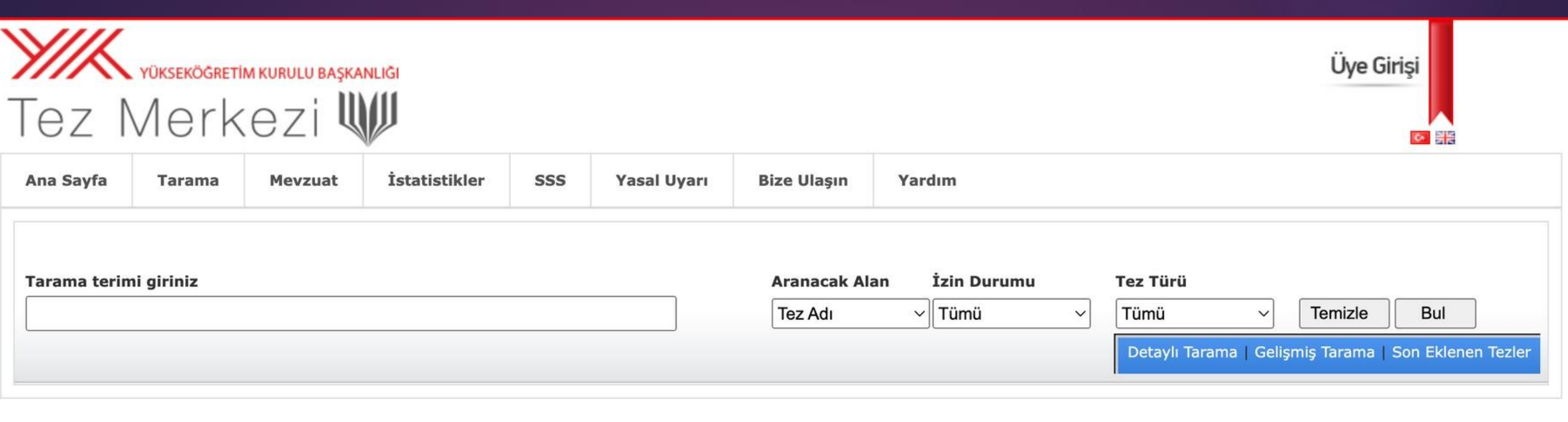

### ARAŞTIRMACILARIN DİKKATİNE

- · Ulusal Tez Merkezi hizmetlerinin tamamı internet üzerinden verilmektedir.
- · Yazarları tarafından Yükseköğretim Kurulu Ulusal Tez Merkezi Veri Tabanında arşivlenmesine ve internet üzerinden tam metin erişime açılmasına izin verilen tezler açık erişime sunulmaktadır.
- · Yasal uyarıyı okumak için tıklayınız.
- · Tez Merkezi veri tabanında yayınlanma izni olmayan tezlerin basılı kopyalarına Üniversite küt spnaneleri aracılığıyla (TÜBESS üze, nden) erişebilirsiniz.
- · Tez Veri Giriş Formunu doldurmak için, sisteme e-Devlet ile giriş yapmak gerekmektedir. E-Devlet girişi yapmak için tıklayınız.
- 2006 yılı öncesi tezlerden erişime kapalı olanların yazarları "Tez Yayımlama İzin Belgesi si doldurarak tezlerini tam meti gerişime açabilirler.
- · İnternet sitemizi en iyi şekilde görüntüleyebilmek için Google Chrome ya da Mozilla Firefox tarayıcısını kunanmanızı öneririz.

### İLETİŞİM

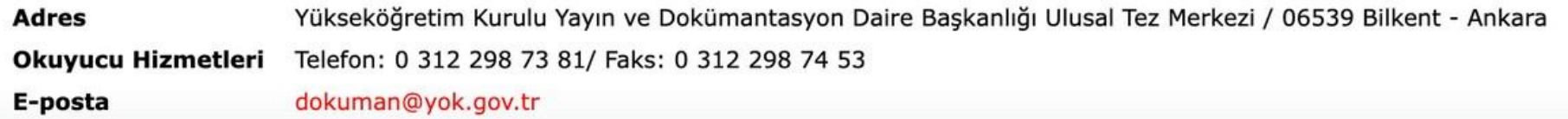

2023 © ULUSAL TEZ MERKEZİ

İnternet sitemizi en iyi şekilde görüntüleyebilmek için Google Chrome ya da Mozilla Firefox tarayıcısını kullanmanızı öneririz.

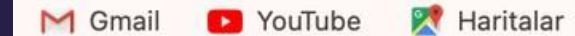

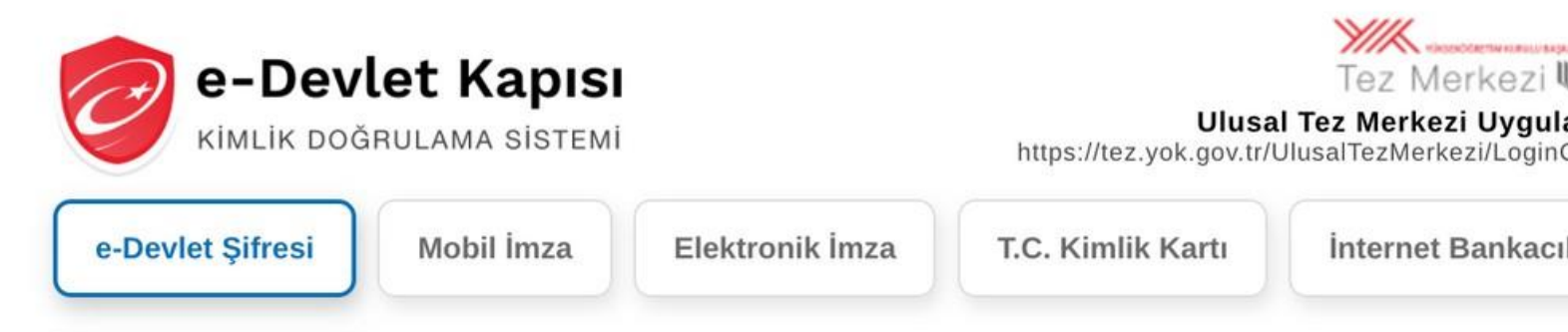

T.C. Kimlik Numaranızı ve e-Devlet Şifrenizi kullanarak kimliğiniz doğrulandıktan sonra işleminize kaldığınız yerden devam edebilirsiniz. e-Devlet Şifresi Nedir, Nasıl Alınır?

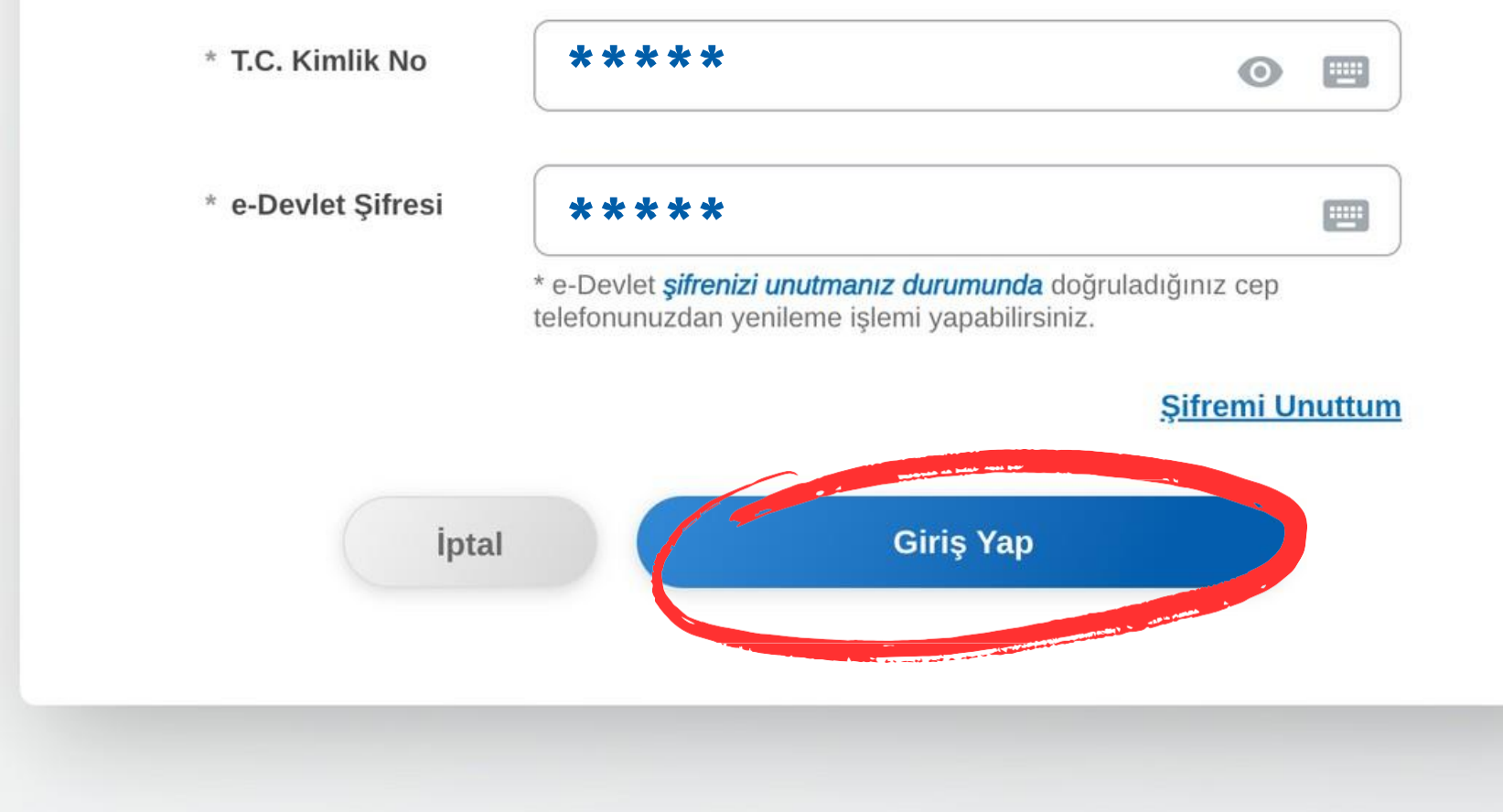

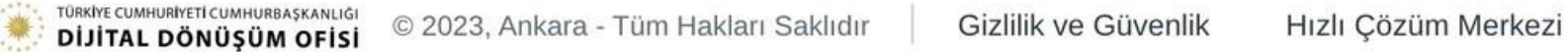

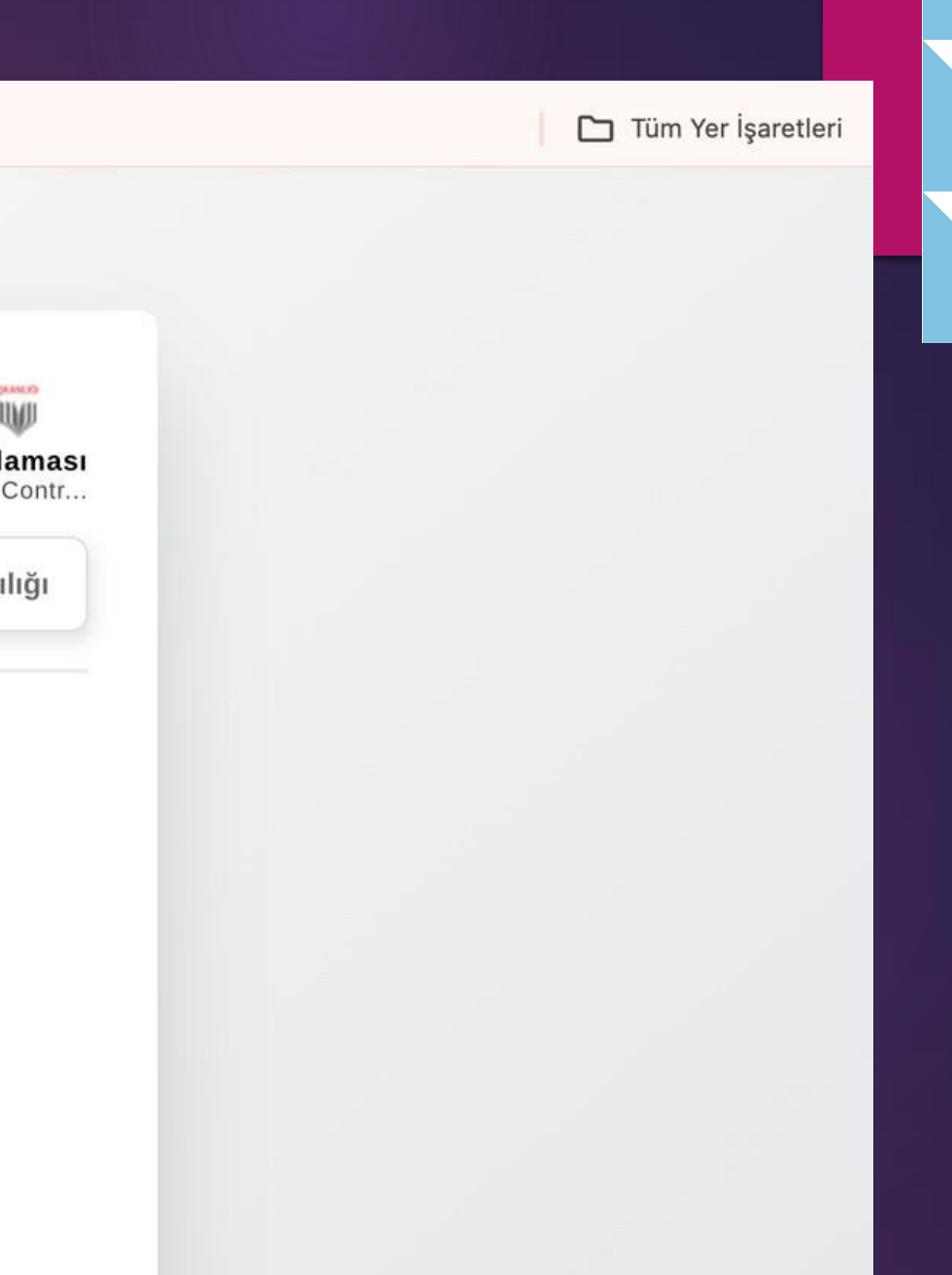

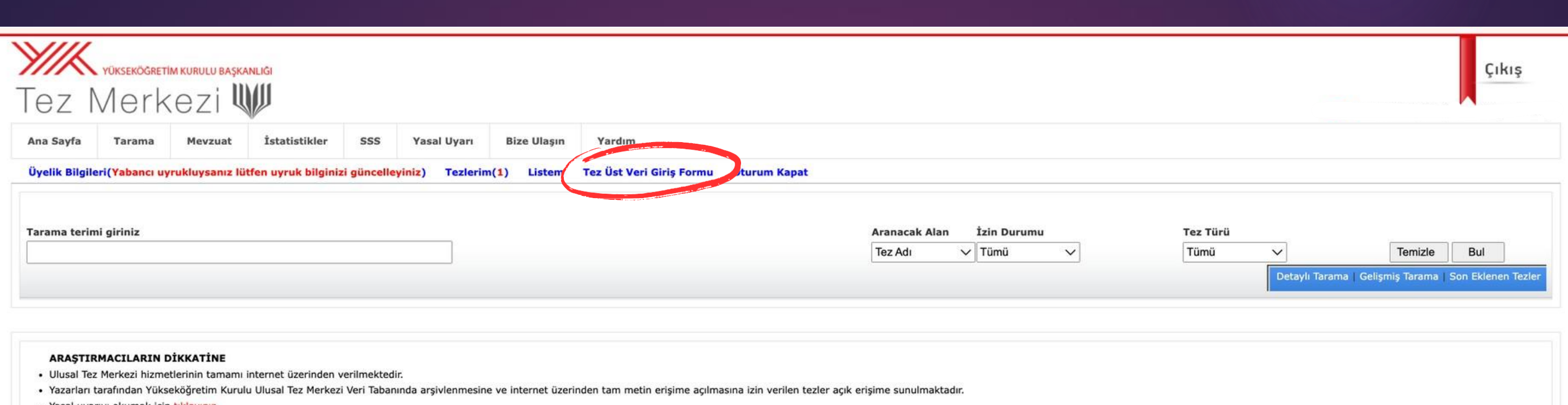

- · Yasal uyarıyı okumak için tıklayınız.
- · Tez Merkezi veri tabanında yayınlanma izni olmayan tezlerin basılı kopyalarına Üniversite kütüphaneleri aracılığıyla (TÜBESS üzerinden) erişebilirsiniz.
- · Tez Veri Giriş Formunu doldurmak için, sisteme e-Devlet ile giriş yapmak gerekmektedir. E-Devlet girişi yapmak için tıklayınız.
- · 2006 yılı öncesi tezlerden erişime kapalı olanların yazarları "Tez Yayımlama İzin Belgesi"ni doldurarak tezlerini tam metin erişime açabilirler.
- · İnternet sitemizi en iyi şekilde görüntüleyebilmek için Google Chrome ya da Mozilla Firefox tarayıcısını kullanmanızı öneririz.

### İLETİŞİM

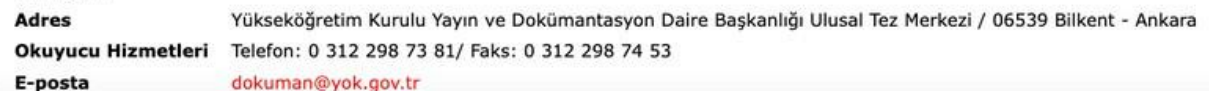

2023 © ULUSAL TEZ MERKEZİ İnternet sitemizi en iyi şekilde görüntüleyebilmek için Google Chrome ya da Mozilla Firefox tarayıcısını kullanmanızı öneririz.

Ana Sayfa | Tarama | Mevzuat | İstatistikler | SSS | Yasal Uyarı | Bize Ulaşın

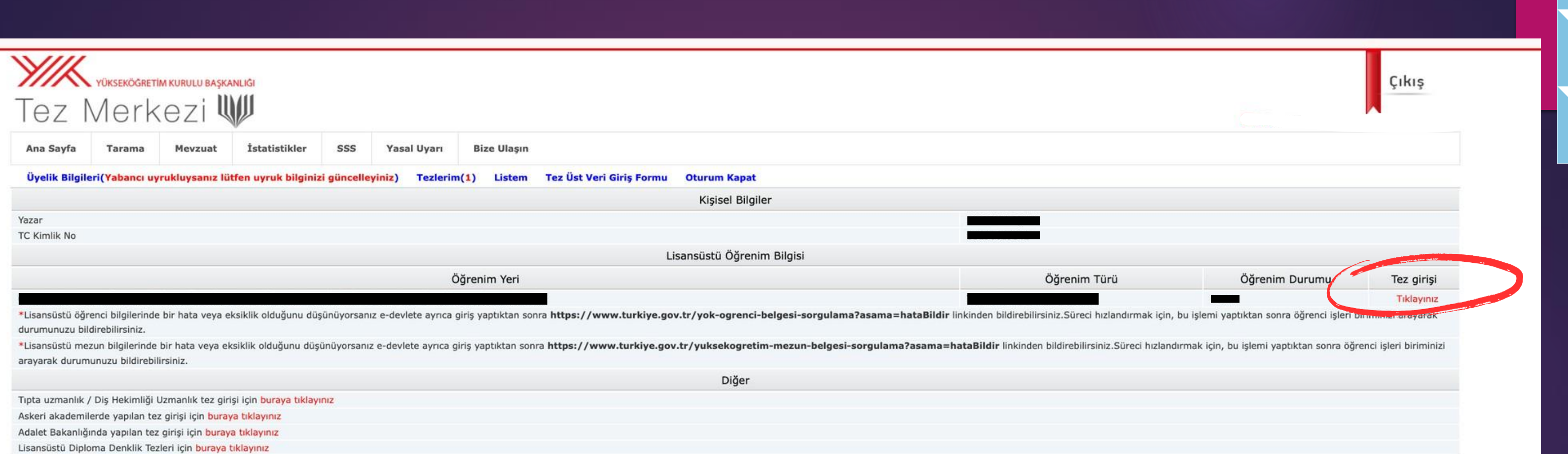

2023 © ULUSAL TEZ MERKEZİ

İnternet sitemizi en iyi şekilde görüntüleyebilmek için Google Chrome ya da Mozilla Firefox tarayıcısını kullanmanızı öneririz.

Ana Sayfa | Tarama | Mevzuat | Istatistikler | SSS | Yasal Uyarı | Bize Ulaşın

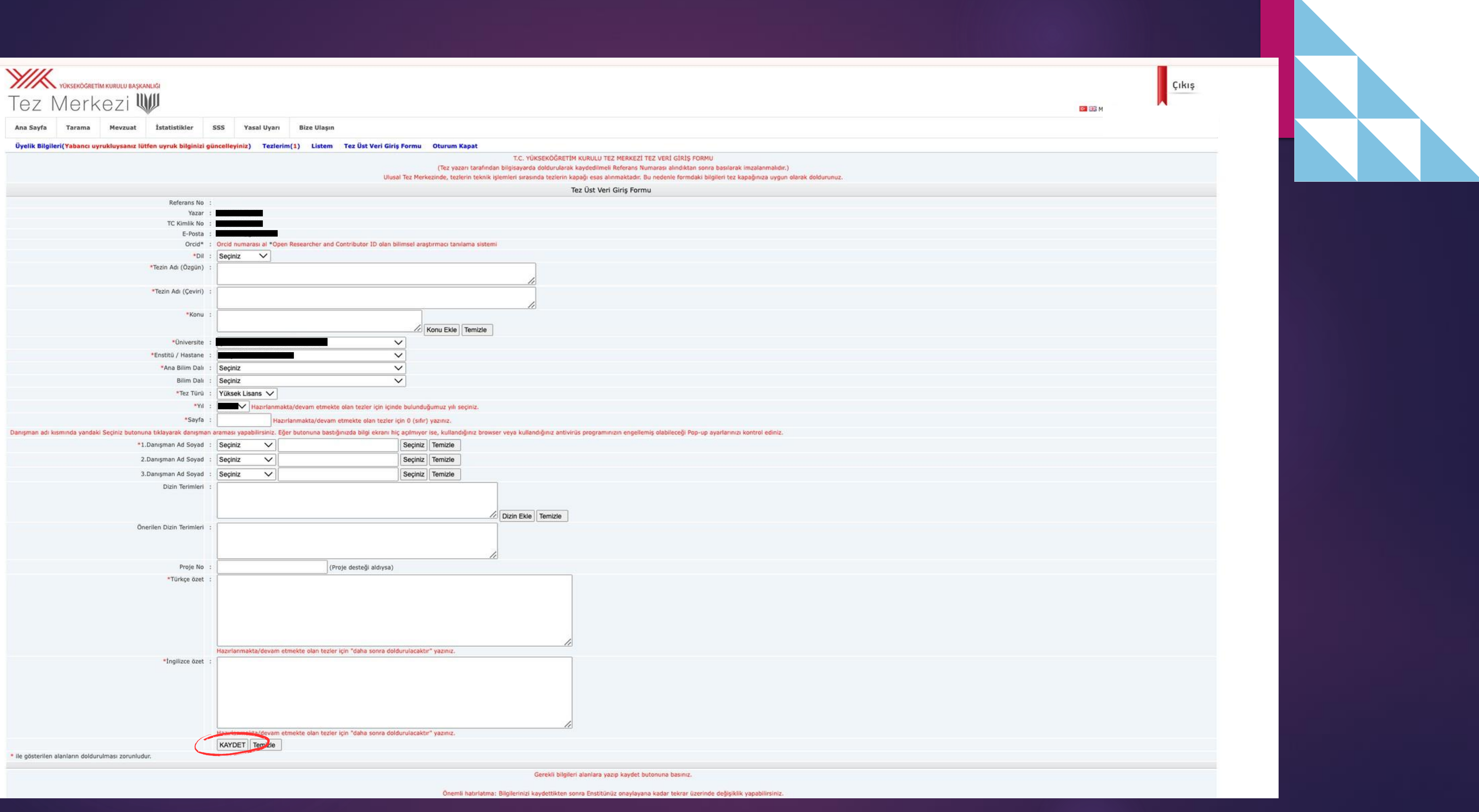

# **Sağlık Bilimleri Enstitüsü Müdürlüğü**

## İletişim

 Bandırma Onyedi Eylül Üniversitesi Merkez Yerleşkesi 10200 Bandırma/BALIKESİR

Tel: 0266717 4903/4904

Faks: 266 606 08 89

E-Posta: [saglikens@bandirma.edu.tr](mailto:sbe@bandirma.edu.tr) 

KEP: [bandirmaonyedieylul@hs01.kep.tr](mailto:bandirmaonyedieylul@hs01.kep.tr)